# Horn ACKOTOME **Base**

iii

瞄

**ID HIP** 

**Williams** 

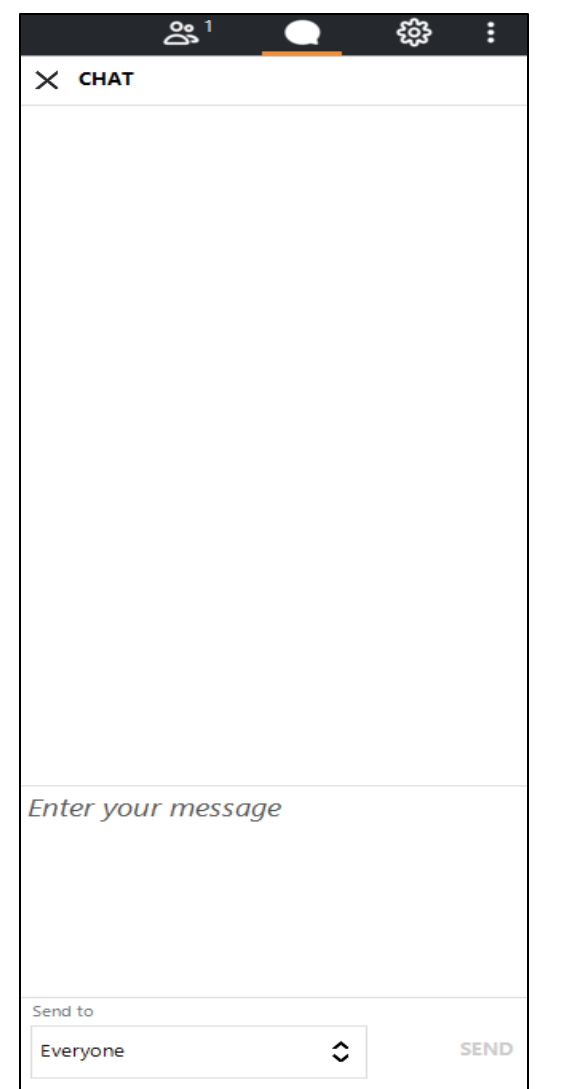

## Roll Call

Welcome!

As we gather, please use the chat box to tell us you're here and what agency you're with.

After you've done that, take time to take a few deep breaths and give yourself some quiet space to center and be present before we begin.

If you're able to share your camera, we'd love to see your faces! It helps us avoid feeling like we're speaking to a empty box.

The chat box is available to use anytime during the call for questions or suggestions.

Please keep your line muted when you're not speaking and unmute as needed.

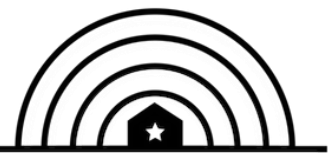

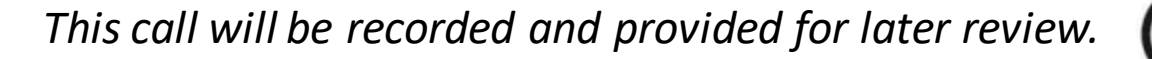

#### **Welcome Back@Home System + Logistics Call**

### Agenda

- Updates
	- Vaccine
	- HOPE Program
- Housing Stabilization
	- Progress Report
	- Tracking in Smartsheet
- Intake + Enrollment
- Questions/Discussion

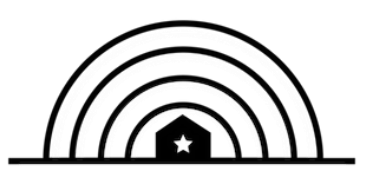

**Housing Stabilization Progress Report**

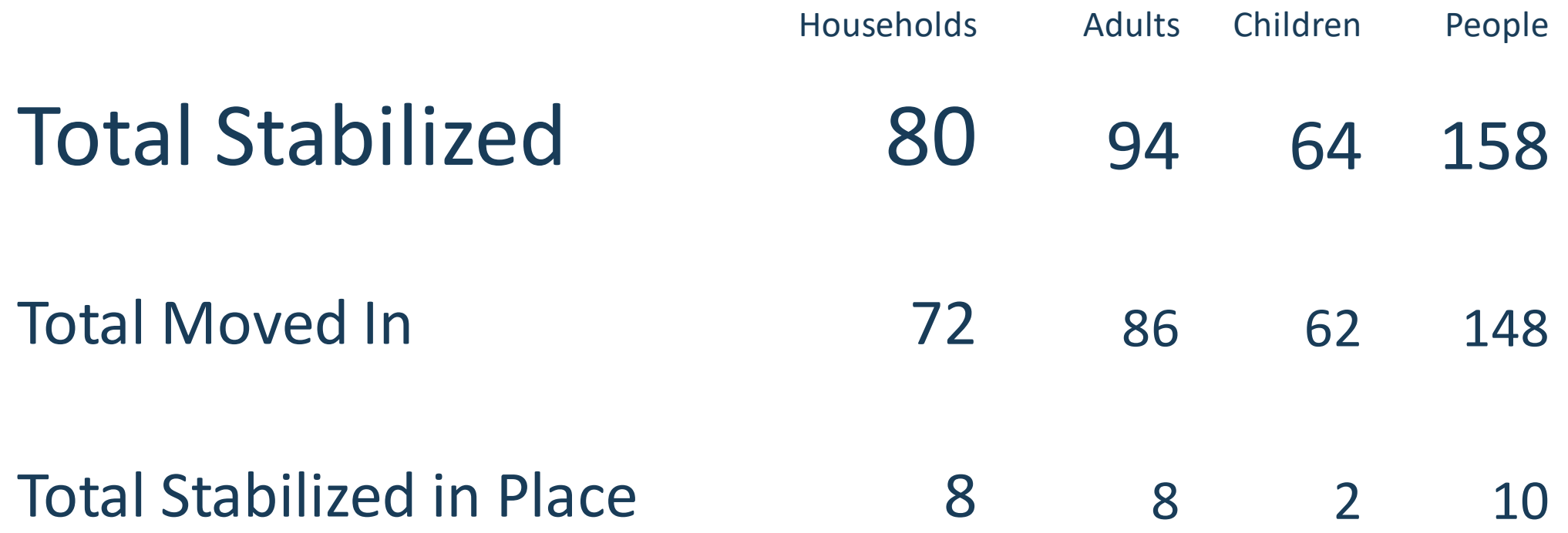

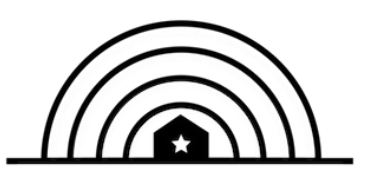

#### **Housing Stabilization Status**

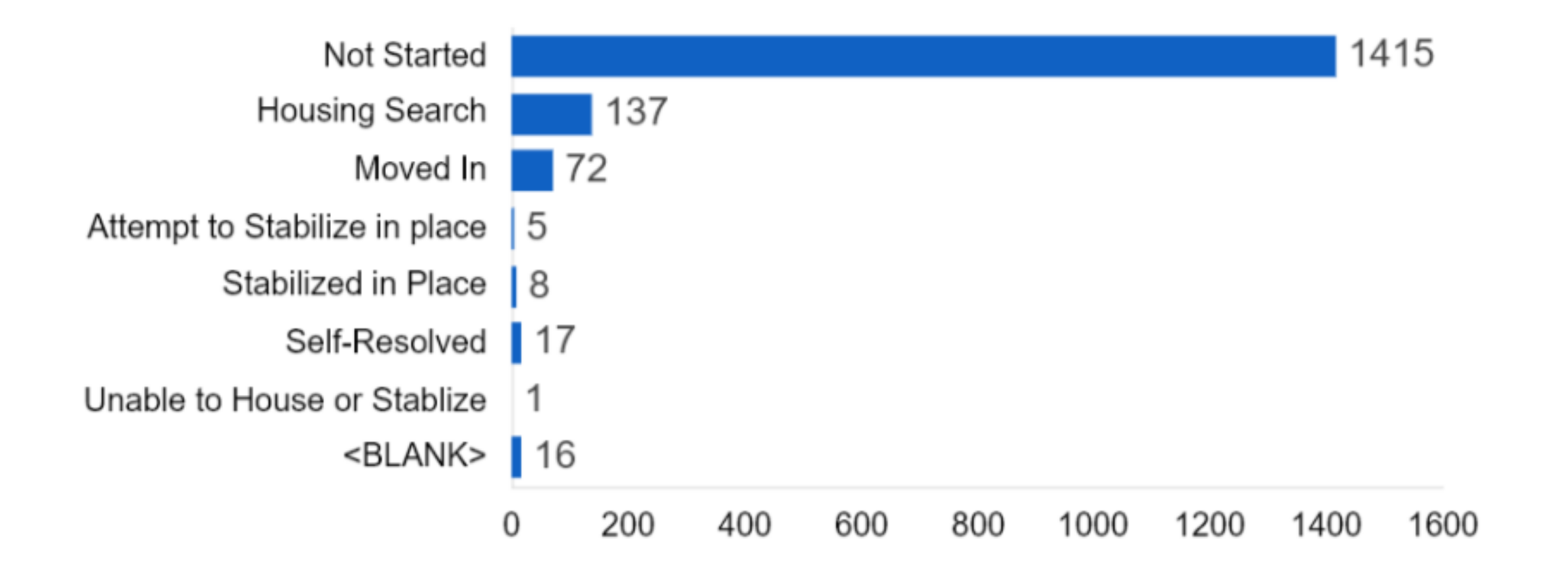

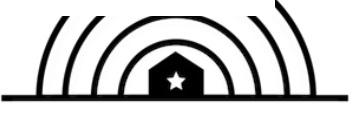

#### Moved-In Households by Rehousing Agency

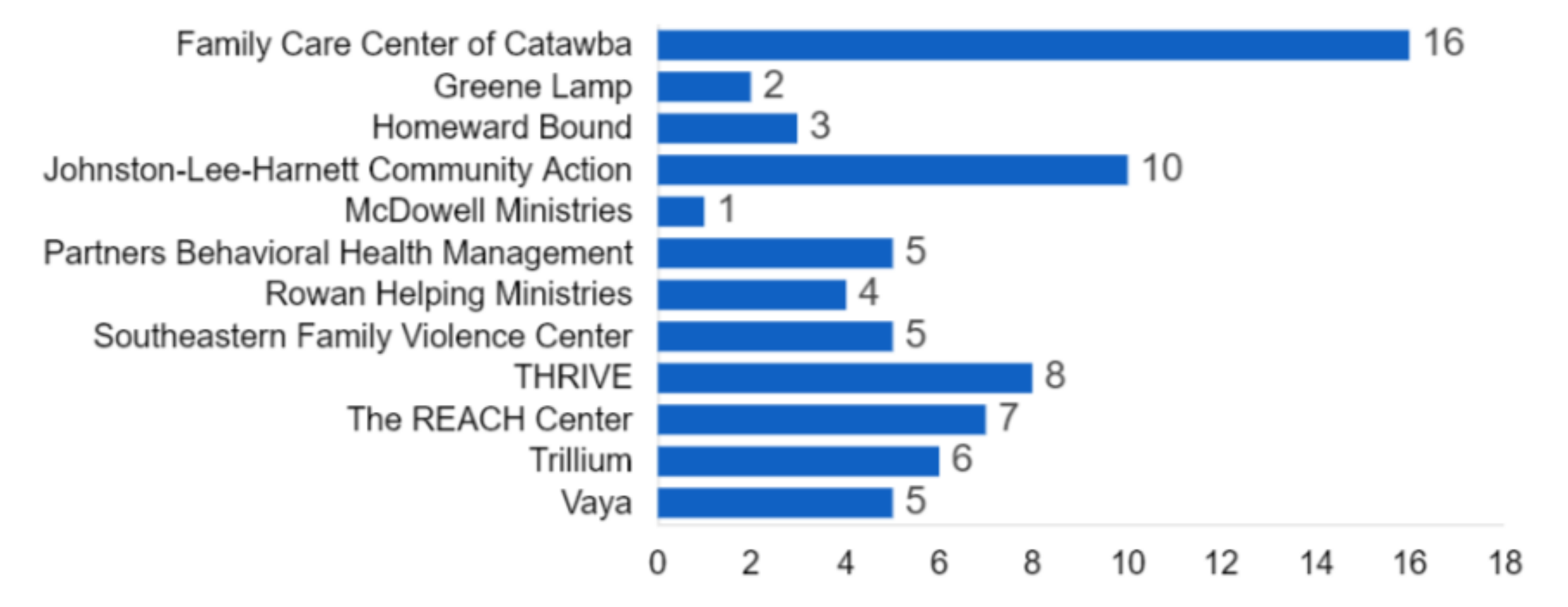

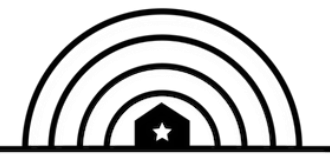

# **Housing Stabilization in Smartsheet**

### Tip: Spreadsheet vs Reports

All Clients will show on "Client List" spreadsheet

You can do your work in the client sheet, or you can use pre-built reports that pull specific info from your client sheet

Currently available pre-built reports:

- New Clients by Priority Level
- Enroll Clients
- Active Enrolled Clients by Alpha Order
- Active Enrolled Clients by Priority Level
- Update Housing Stabilization Status

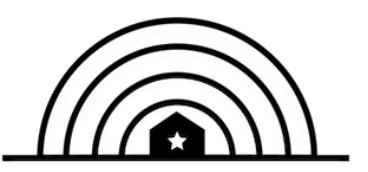

### Find it all on your Rehousing Agency Portal

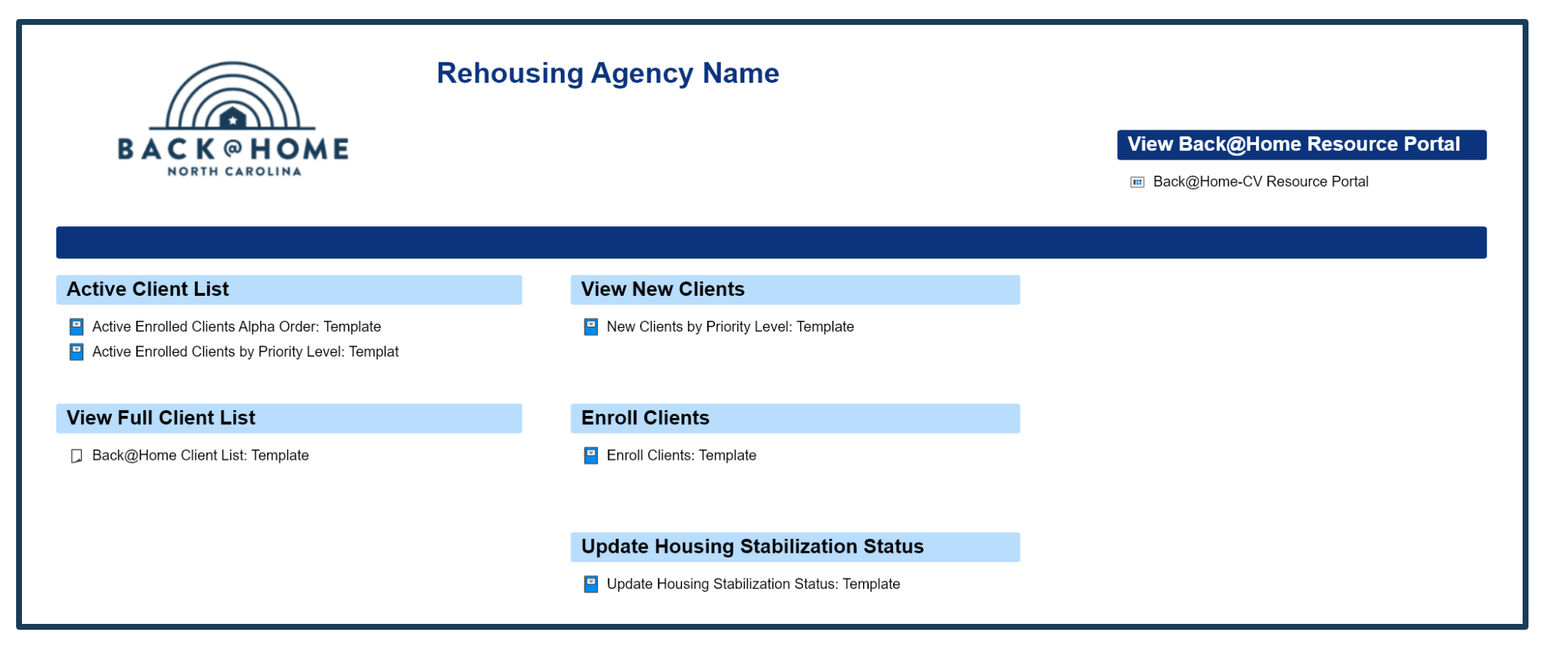

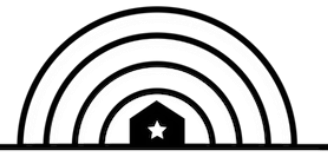

#### Housing Stabilization Status Report

- Purpose: Focused view clients that have been enrolled and are active on your case list. Includes fields to keep track of each household's progress.
- Pulls clients from Client List (spreadsheet) that have EN-1 Enrollment Status of "Enrolled: Active in Back@Home"
- Once EN-1 Enrollment Status is updated to anything else, client will not appear on report
- Displays 13 columns
- Sorted by Client Name

#### Using the Housing Stabilization Status Report

#### First Columns Display Basic Client Information:

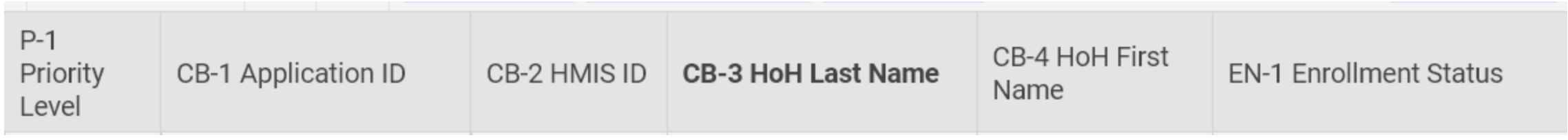

#### Next Set of Columns are for Housing Stabilization Workflow:

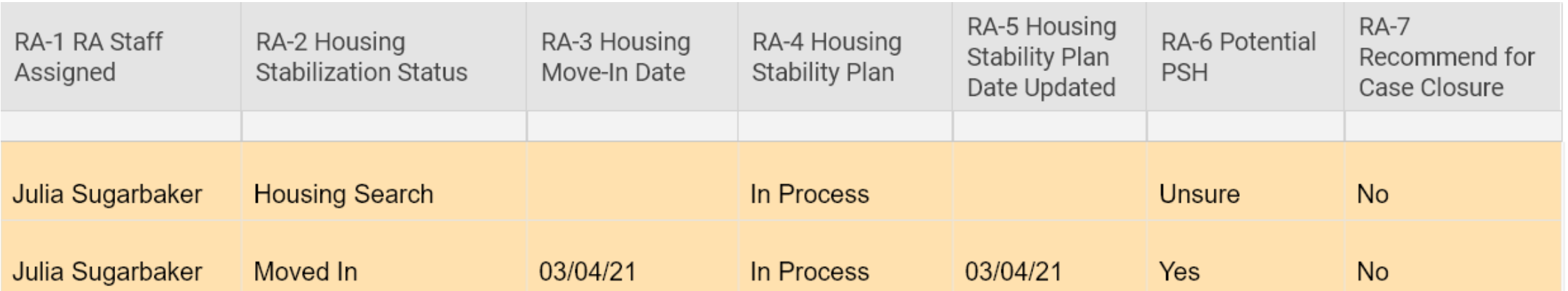

#### RA-1 RA Staff Assigned

- Use to keep track of assigned case manager
- Free text field
- Optional

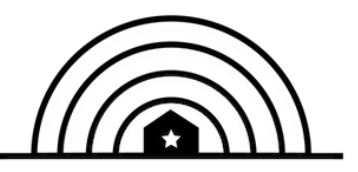

#### RA-2 Housing Stabilization Status Options

#### **Options in Smartsheet**

Not Started

Housing Search Moved In

Attempt to Stabilize in Place Stabilized in Place

Self-Resolved Unable to House or Stabilize

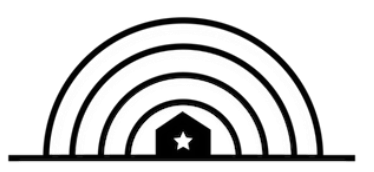

#### RA-3 Housing Move-In Date

- Date that the Household moved in
- Required for Households with RA-2 Housing Stabilization Status "Moved In"
- Should match date in HMIS

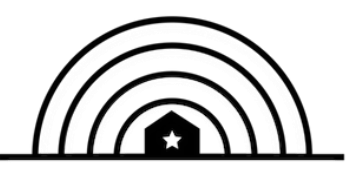

### RA-4 Housing Stability Plan

- Households who are enrolled in Back@Home should have a Housing Stability Plan
- Optional to Track in Smartsheet

Dropdown Options:

- Not Started
- In Process
- Complete

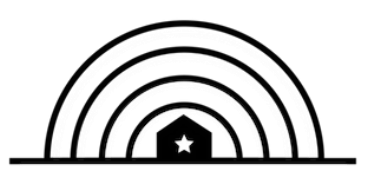

## RA-4 Housing Stability Plan

- Households who are enrolled in Back@Home should have a Housing Stability Plan
- Optional to Track in Smartsheet

Dropdown Options:

- Not Started
- In Process
- Complete

## RA-5 Housing Stability Plan Date Updated

- Last date the plan was updated
- Optional

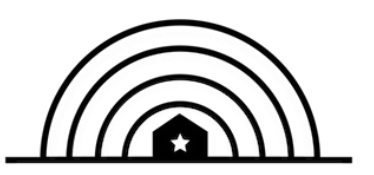

### RA-6 Potential PSH

- Identify the household as potential Permanent Supportive Housing client.
- Can be pulled into one list to review
- Can be used to take list to CE meetings and plan for exit
- Info helpful for State to plan resources
- Optional, but encouraged to allow for aggregate info
- Dropdown Options:
	- Not Started
	- Yes
	- No
	- Unsure

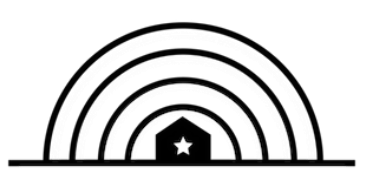

### RA-7 Recommended for Case Closure

- Identify households who are ready to exit the program
- Can be pulled into one list to review
- Optional
- Dropdown Options:
	- Not Started
	- Yes
	- No
	- Closed
	- Unsure

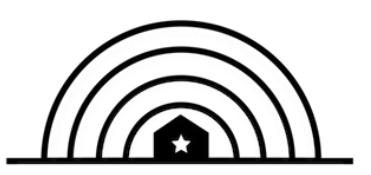

#### What to do in HMIS/Comparable Database?

- Smartsheet should align with HMIS/comparable database info
- Use regular ESG guidelines for workflow + B@H Housing Info oUse [Back@Home](https://www.ncceh.org/files/11017/) Cheat Sheet instructions
	- $\circ$  Use the Back@Home Housing Information sub-assessment for additional info on new unit information (paper Interim [HP](https://www.ncceh.org/files/11002/) and [RRH](https://www.ncceh.org/files/11001/) forms available)

oService Transactions are optional [\(guide\)](https://www.ncceh.org/files/11014)

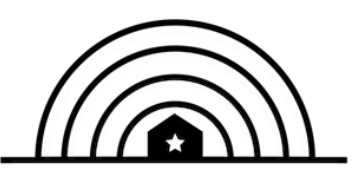

When clients are updated to "Moved-In" or "Stabilized" in smartsheet:

- 1) Add an Interim Review to the Back@Home HP or RRH Project
- 2) Record the Housing Move-In date

3) Record the Back@Home Housing Information sub-assessment

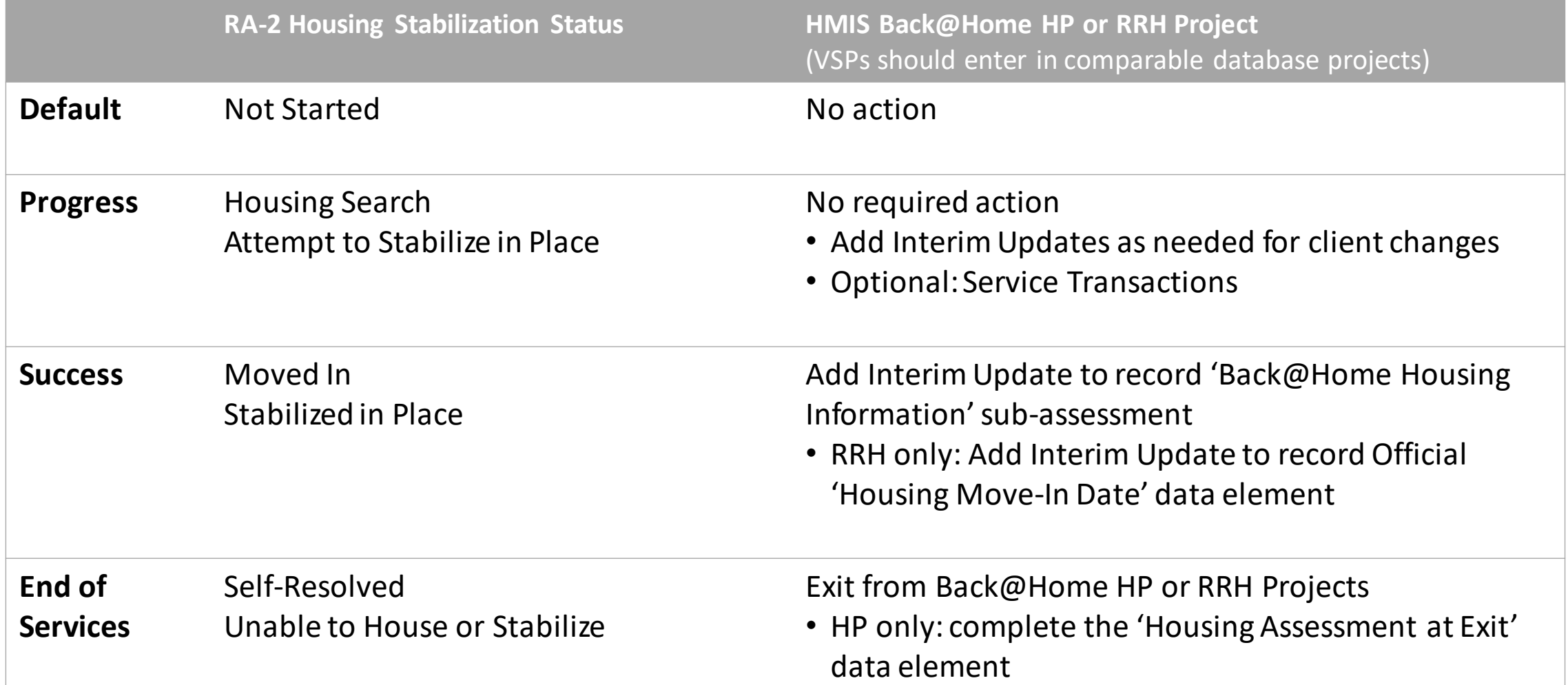

# **Intake + Enrollment**

#### **Overall Enrollment Status**

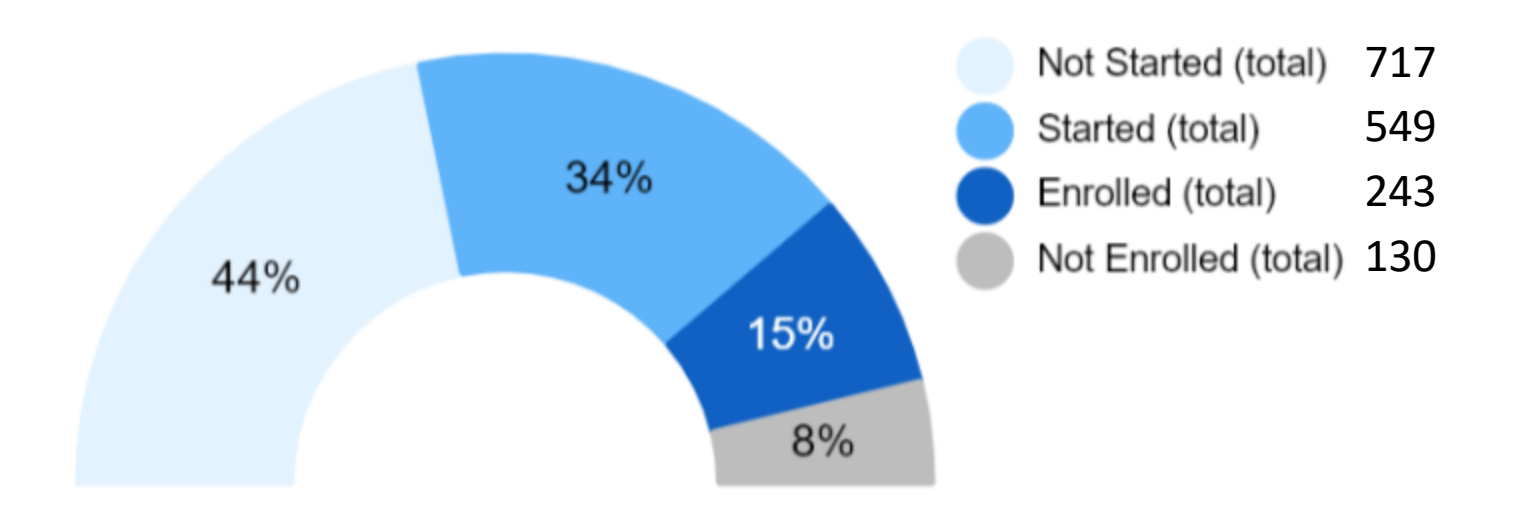

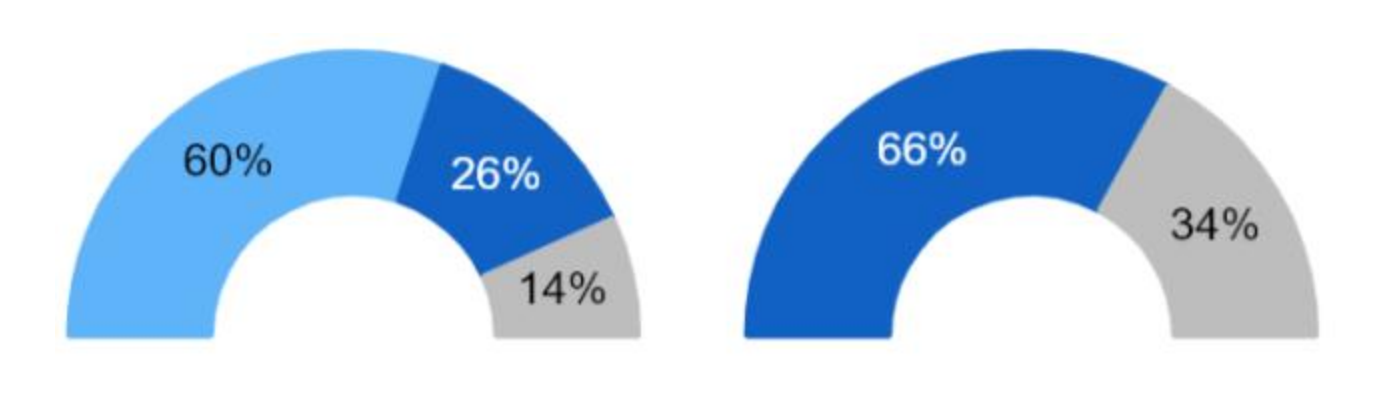

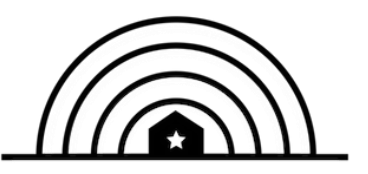

# **Questions? Discussion?**